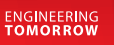

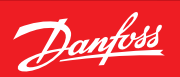

**Bedienungsanleitung**

# **RET2001**  Digitaler Raumthermostat

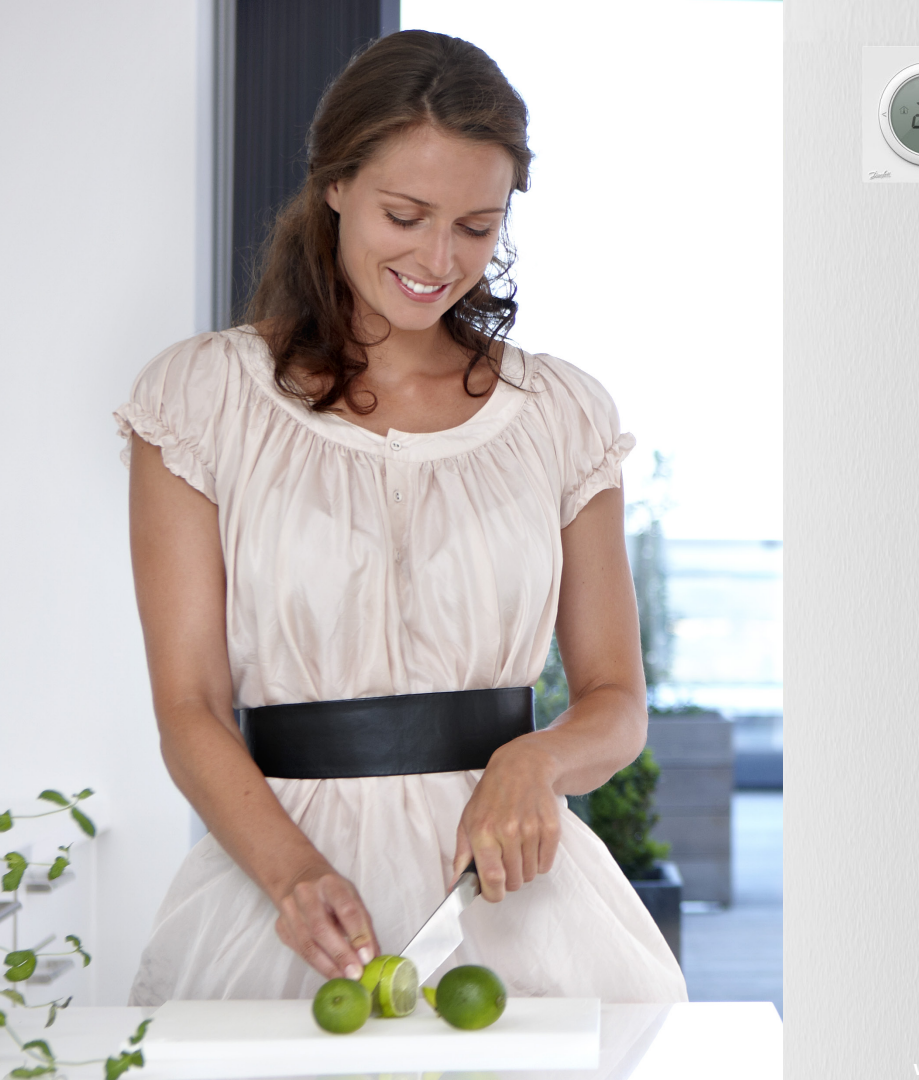

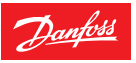

# **Bedienungsanleitung RET2001 Digitale Raumthermostate**

## **1 Anzeigen Übersicht**

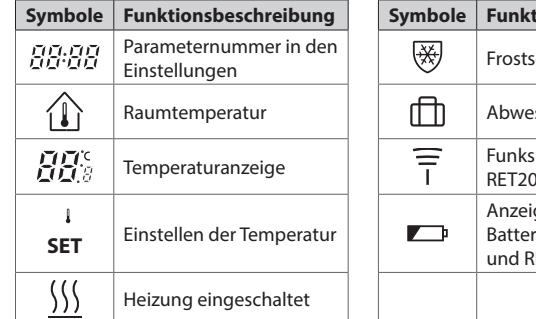

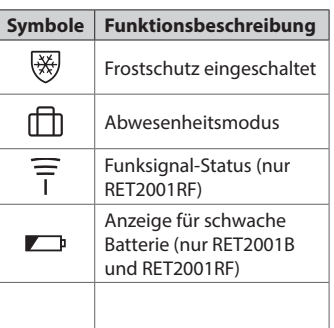

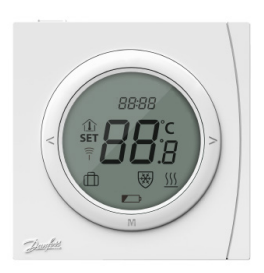

#### **2 Tasten**

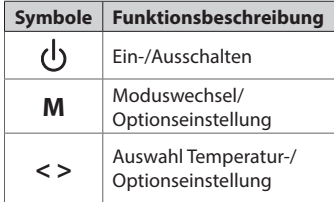

#### **3 Ein/Ausschalten**

Schalten Sie das Thermostat EIN oder AUS (Standby), indem Sie auf (<sup>1</sup>) drücken.

## **4 Einstellen der Temperatur**

- Drücken Sie zu einem beliebigen Zeitpunkt < oder >, um den Wert für die gewünschte Temperatur zu ändern. **SET** erscheint in der Anzeige.
- Wenn Sie < oder > loslassen, wird wieder die tatsächliche Temperatur angezeigt.
- Die Anpassung erfolgt in Schritten von 0,5 °C.

## **5 Abwesenheitsmodus einstellen**

- Drücken Sie M, um den Abwesenheitsmodus zu aktivieren. Daraufhin wird **[1]** angezeigt.
- Die Temperatur im Abwesenheitsmodus kann in den Parametereinstellungen festgelegt werden, P07.
- Drücken Sie **M** erneut, um den Abwesenheitsmodus zu verlassen.

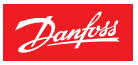

# **Bedienungsanleitung RET2001 Digitale Raumthermostate**

#### **6 Frostschutz Temperatur und Zurücksetzen**

- Sie können das Thermostat AUS schalten (Standby), indem Sie abwechselnd auf (<sup>1</sup>) drücken. Im Modus OFF (Standby) ist der Thermostat auf eine Frostschutztemperatur eingestellt und schaltet nur dann ein, wenn die gemessene Temperatur unter diese Temperatur fällt (standardmäßig 5 °C).
- Das Frostschutzsymbol und die aktuelle Temperatur werden angezeigt.
- Wenn zu diesem Zeitpunkt die (<sup>I</sup>) Taste 10 Sekunden lang ununterbrochen gedrückt wird, wird das Thermostat zurückgesetzt.

## **7 Regelungsparameter einstellen**

- Halten Sie die Taste M sechs Sekunden lang gedrückt, um in den Modus zum Einstellen der Parameter zu gelangen. Drücken Sie auf M, um die Parameter auszuwählen, und stellen Sie den Parameterbereich über < oder > ein. Nehmen Sie alle gewünschten Einstellungen vor.
- Zum Beenden drücken Sie den oberen Teil des Einstellrings oder warten Sie 20 Sekunden, bis der Modus automatisch verlassen wird.

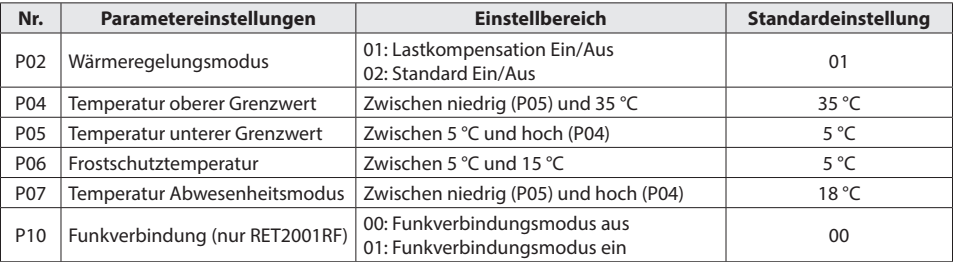

Einstellung der Parameter:

#### **8 Fehlermeldungen**

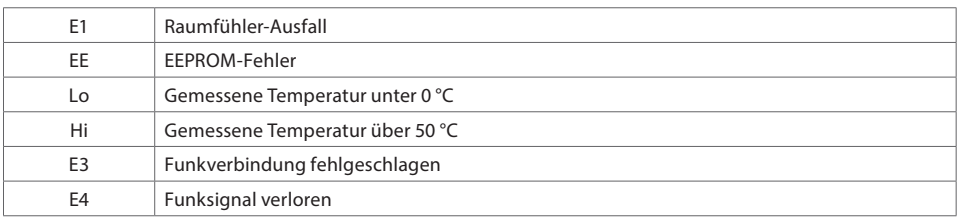

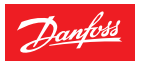

## **Bedienungsanleitung RET2001 Digitale Raumthermostate**

**Danfoss GmbH** 

danfoss.de • +49 69 80885 400 • E-Mail: CS@danfoss.de

Die in Katalogen, Prospekten und anderen schriftlichen Unterlagen, wie z.B. Zeichnungen und Vorschlägen enthaltenen Angaben und technischen Daten sind vom Käufer vor Übernahme und<br>Anwendung zu prüfen. Der Käufer kann aus d